## Pupil Portal Exam Access

Under School Profile

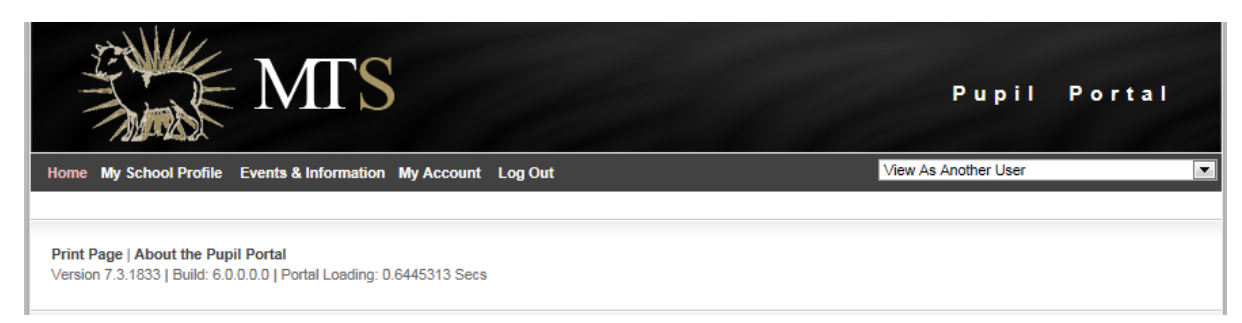

## Choose My Public Exams

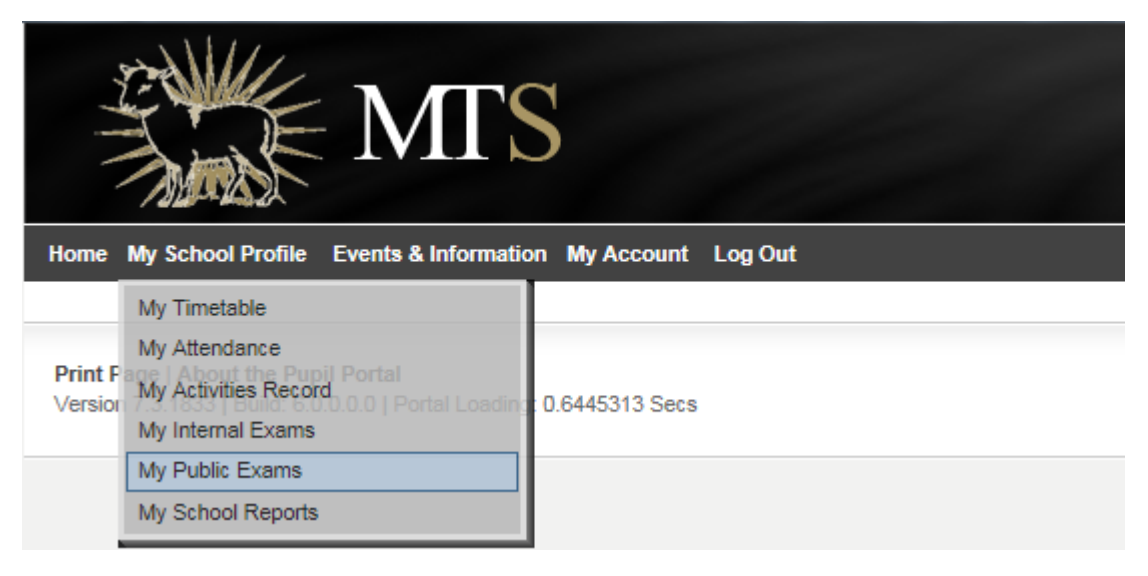

Choose View My Examination Preferences & Options

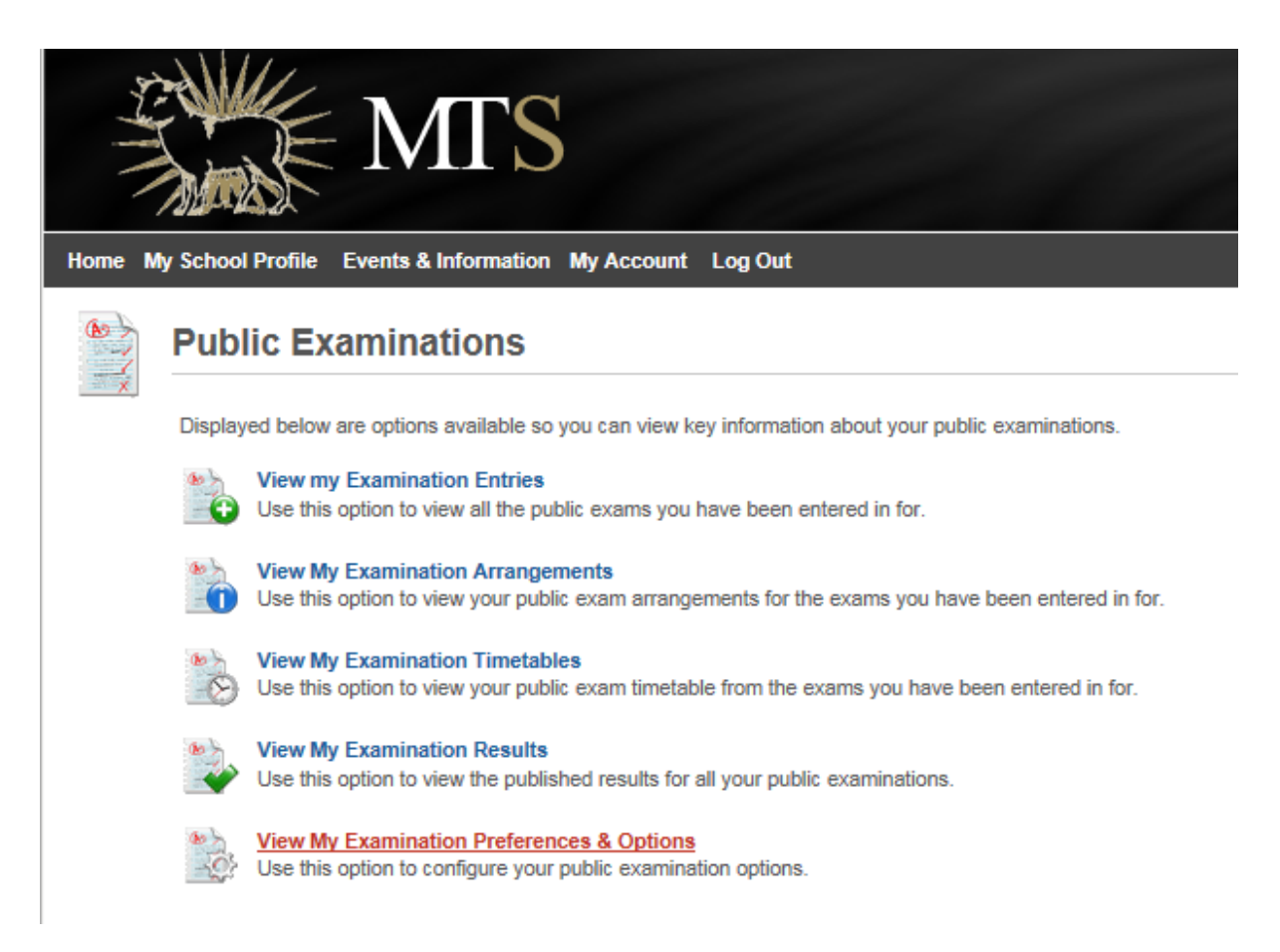

In the screen that follows, the pupil must choose the yes for all three options to enable parent access.

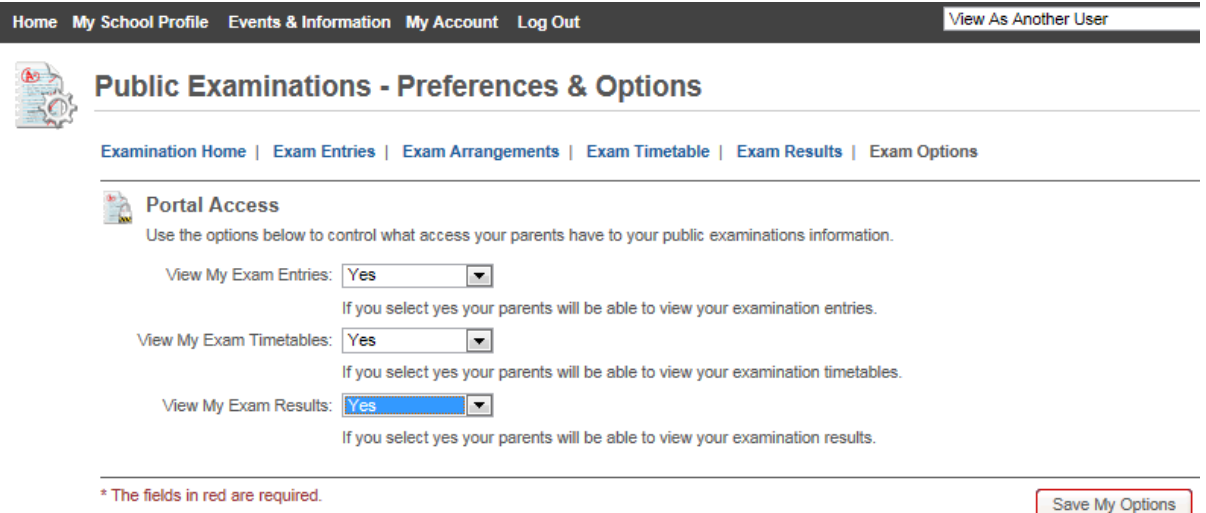